Informática Windows 7

## **QUESTÕES SOBRE WINDOWS 7**

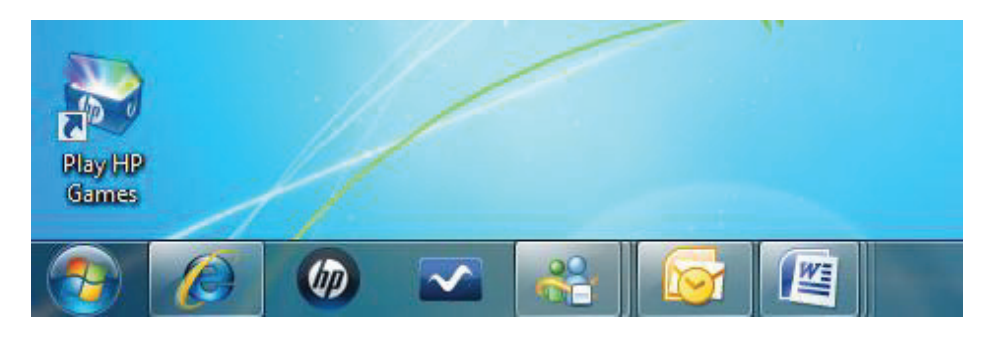

1) Considerando a figura exibida acima, ao repousar o ponteiro do mouse sobre o ícone doWord, aparecerão três miniaturas, representando arquivos desse programa que estão em uso.

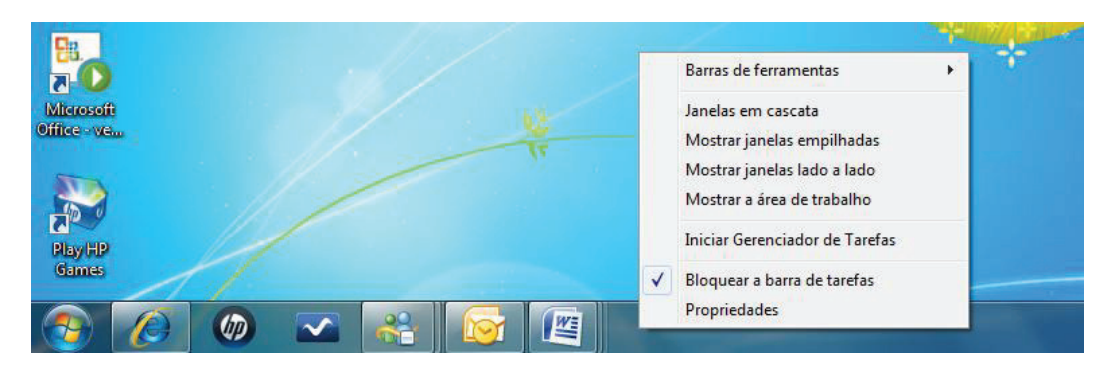

Considerando a figura acima, julgue os itens:

- 2) Ao clicar na opção Mostrar Janelas Lado a Lado, os arquivos em uso do Word se disporão na tela um ao lado do outro.
- 3) Ao clicar com o botão direito do mouse sobre o ícone do Word, aparecerá uma lista com até os últimos cinco arquivos acessados, além da opção de criar um novo documento do Word.

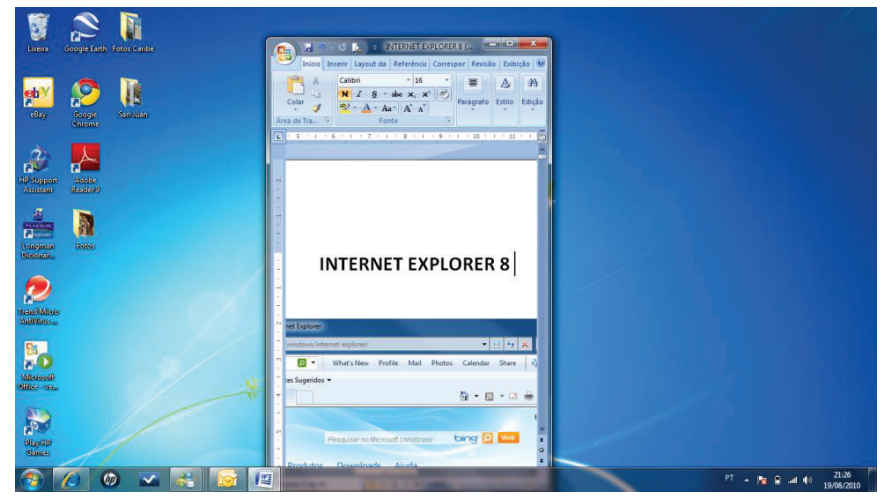

Com base na figura acima:

- 4) A janela restaurada será maximizada se o mouse for clicado na barra de título e arrastado até o borda superior da área de trabalho.
- 5) Considerando que há mais de um arquivo do Word em uso, ao clicar o mouse sobre o ícone do Word na barra de tarefas serão visualizadas as janelas do Word em miniatura logo acima do botão. Efetuando um segundo clique no mesmo ícone, a primeira miniatura visualizada se maximizará.

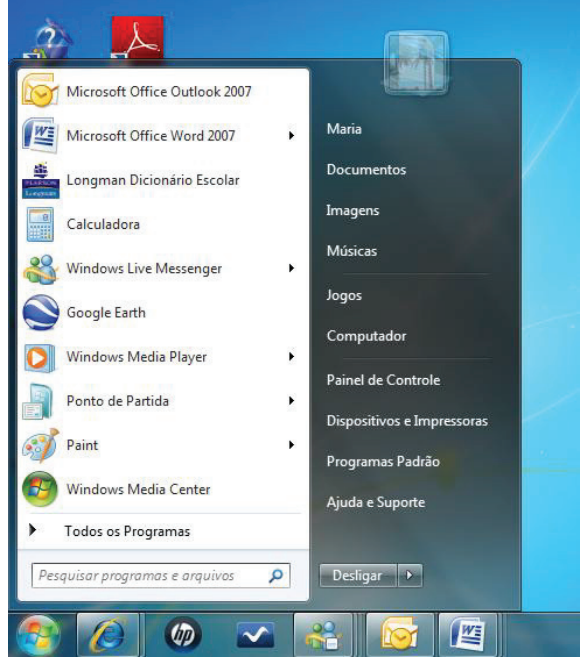

Considerando a figura acima:

6) Ao clicar na seta do ícone do Microsoft Office Word 2007, aparecerá uma lista com os documentos abertos naquele instante.

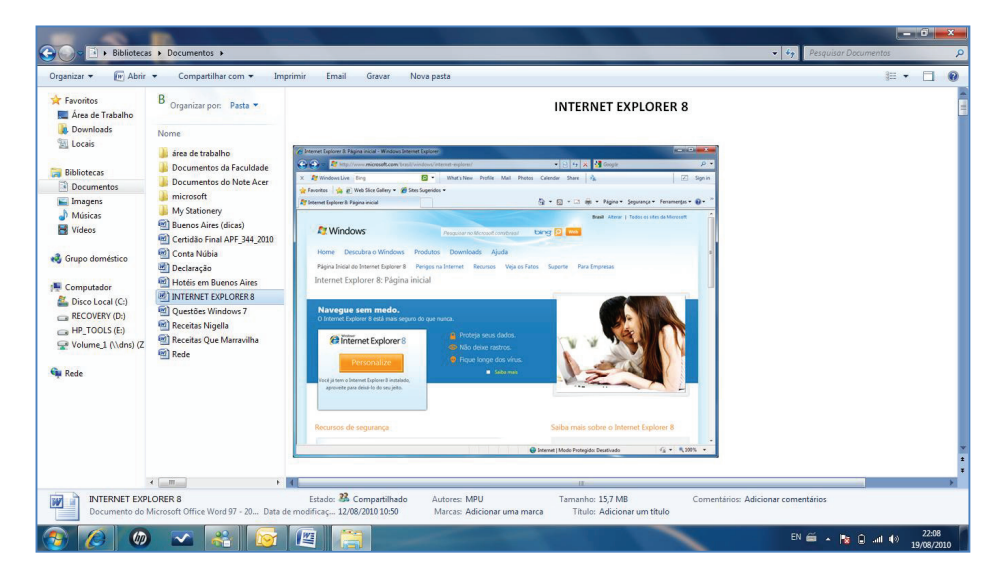

- 7) Com relação à figura acima, pode-se afirmar que o arquivo Internet Explorer 8 pode ser aberto em outro computador que esteja no mesmo Grupo Doméstico do computador atual.
- 8) Uma novidade do Windows 7 é o Windows Toque, em que o usuário pode ver fotos e abrir arquivos e pastas com toques na tela do computador, sendo necessário hardware específico para este fim.
- 9) Pela primeira vez, o Windows traz a tecnologia multitoque, onde o usuário pode navegar na web e abrir arquivos e fotos por meio da interação com a tela.
- 10) Um dos novos recursos do Windows Media Player 12 é o Streaming de Mídia Remota, que permite que uma mídia seja transmitida pela internet, de um computador com Windows 7 para outro que esteja a quilômetros de distância.
- 11) Uma novidade do Windows 7 é a Central de Ações. Por meio dessa função, o usuário pode controlar as mensagens de manutenção e segurança que aparecem na tela do computador. O usuário pode desativar algumas notificações, que aparecerão no canto direito da barra de tarefas.
- 12) O Windows 7 lança mão de três novos recursos que ajudam o usuário a limpar instantaneamente a desorganização na área de trabalho. São eles: o Shake, Peek e Snap.
- 13) A nova barra de tarefas do Windows 7 permite que as janelas em uso sejam visualizadas em miniatura, bastando, para isso, apontar o ponteiro do mouse sobre o ícone do programa na barra de tarefas.
- 14) A nova barra de tarefas permite que o usuário feche as janelas por meio das miniaturas.

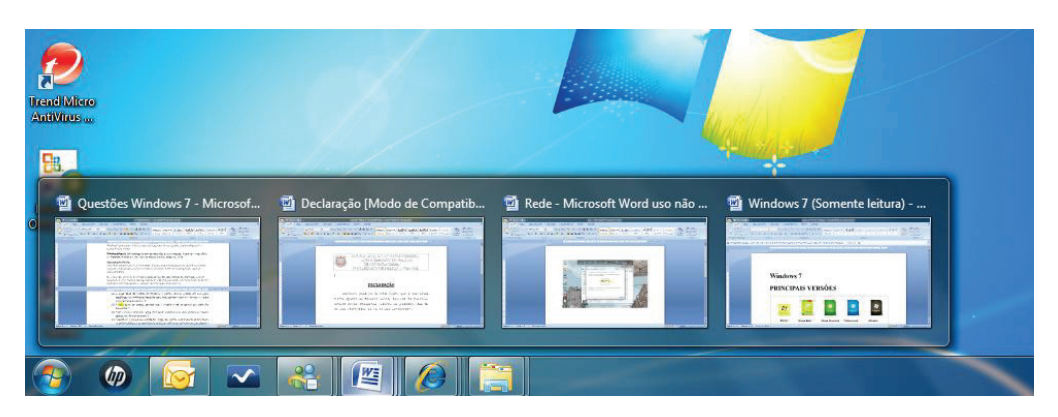

Com base na figura, julgue os itens que se seguem:

- 15) É correto afirmar que ao posicionar o ponteiro do mouse sobre a miniatura da janela Windows 7 (última miniatura à direita), esta janela será visualizada na área de trabalho.
- 16) Com o recurso chamado Shake, o usuário pode trabalhar com duas janelas ao mesmo tempo, uma ao lado da outra.
- 17) O Windows 7 trouxe uma novidade: o Snap, que permite que o usuário redimensione as janelas abertas, seja maximizando-as ou expandindo-as verticalmente.
- 18) Com o recurso chamado Aero Peek você pode maximizar as janelas da área de trabalho, arrastando as para as bordas da tela.
- 19) O recurso Aero Peek possui, entre outras funções, uma função equivalente ao antigo botão Mostrar Área de Trabalho.
- 20) Para diminuir o tempo de acesso a um arquivo ou para as pessoas que nunca lembram onde os salvam, a pesquisa do Windows 7, o Windows Search, também é projetada para procurar em discos rígidos externos, PCs em rede e nas bibliotecas.

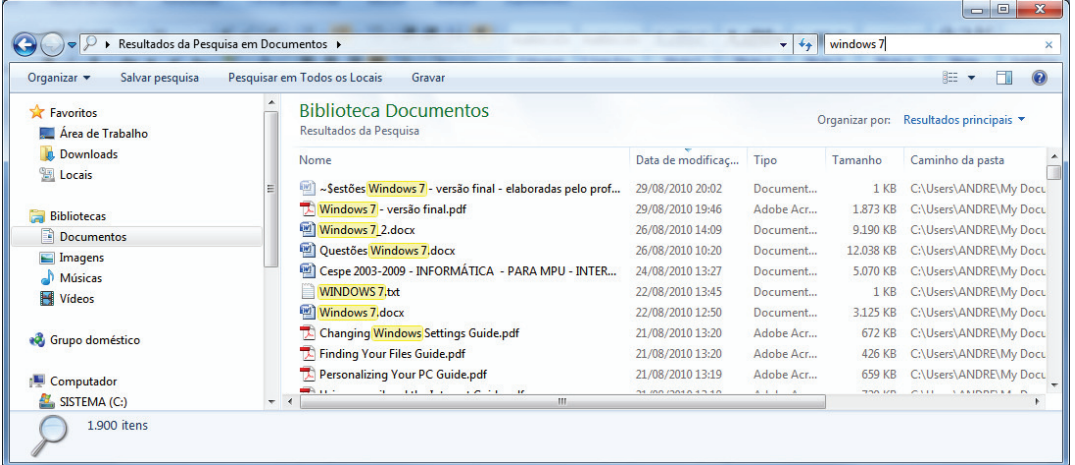

Com base na figura acima julgue os itens:

- 21) Os resultados da pesquisa feita no Windows 7 conterão palavras realçadas e trechos de textos para facilitar sua verificação.
- 22) Na pesquisa mostrada, apenas arquivos do Word e arquivos em PDF serão encontrados como resultados.
- 23) Com relação à figura acima é possível afirmar que a pesquisa está classificada de acordo com o local onde os arquivos foram encontrados.
- 24) Foram encontrados 1900 itens na Biblioteca Documentos contendo os termos pesquisados.
- 25) Os Gadgets, populares miniprogramas introduzidos no Windows Vista, continuam dispostos na barra lateral, mas agora essa barra pode ser colocada em qualquer lugar da área de trabalho.
- 26) A lista de atalhos somente está disponível para os arquivos de programas do pacote Office, como o Word ou Excel.
- 27) O que é mostrado em uma lista de atalhos, depende do programa. A lista de atalhos do Internet Explorer 8, por exemplo, mostra os sites visitados com frequência.
- 28) A lista de atalhos de programas permite o acesso rápido a funções como redigir novas mensagens de e-mail ou abrir um novo documento do Word.
- 29) Para abrir uma lista de atalhos, basta clicar com o botão direito do mouse sobre o ícone desejado na barra de tarefas ou apontar para o item desejado no menu iniciar.
- 30) O usuário não pode manipular itens que estejam numa lista de atalho. Isto quer dizer que tarefas como fixar ou remover um item da lista são sempre gerenciadas pelo próprio Windows.

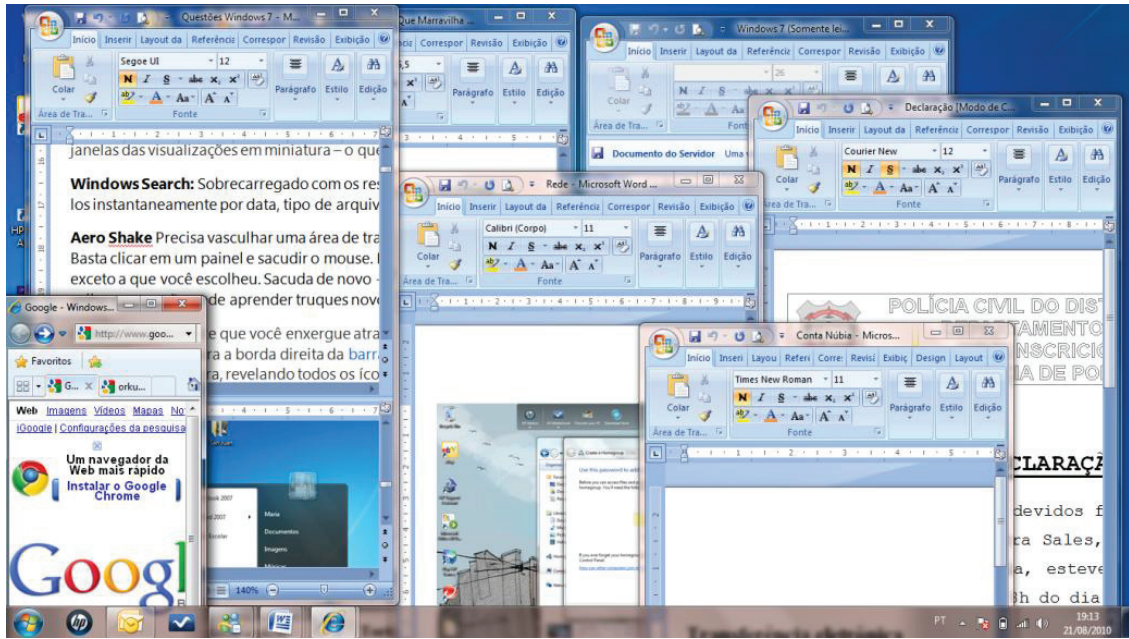

Com base na figura apresenta, julgue os itens:

- 31) Considerando que a área de trabalho encontra-se bastante poluída (com várias janelas abertas), o Windows 7 possui um novo recurso que permite limpar a área de trabalho com apenas um "chacoalho" na barra de título de uma janela escolhida pelo usuário.
- 32) Caso o usuário clique em uma das janelas e arraste sua barra de título de um lado para o outro todas as demais janelas serão fechadas.

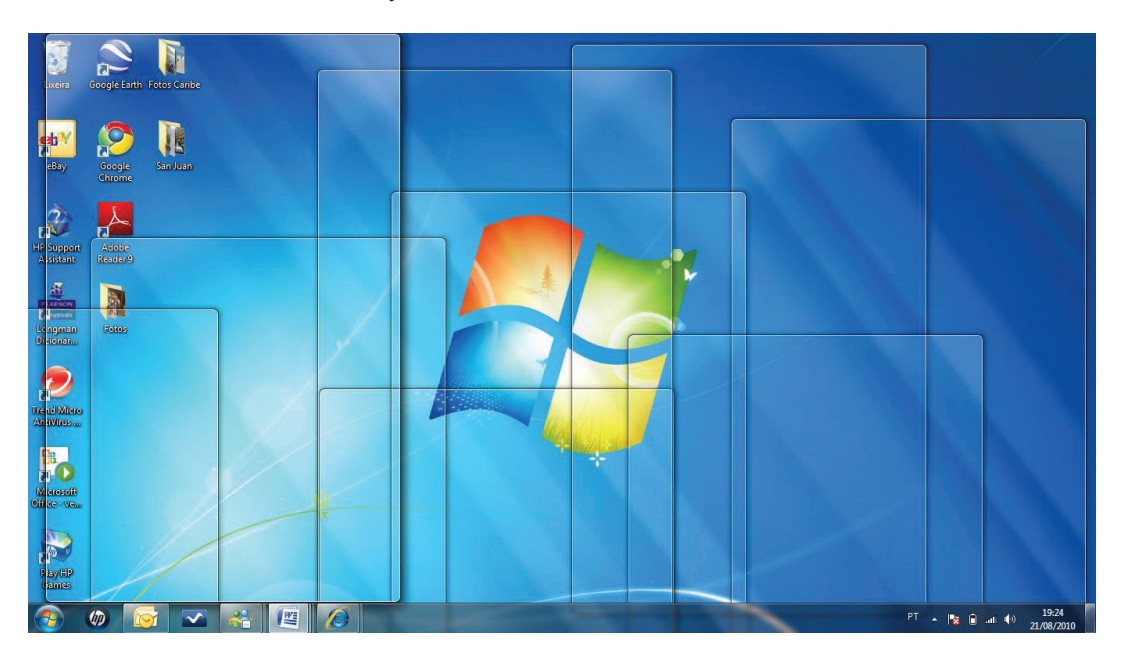

- 33) Observando a figura acima, pode-se afirmar que o ponteiro do mouse está repousando sobre o botão Mostrar Área de Trabalho.
- 34) Aero Peek é o recurso onde o usuário pode "espiar" a área de trabalho. Basta apontar o mouse para a borda direita da barra de tarefas, para as janelas abertas ficarem

transparentes na hora, revelando os ícones e eventuais gadgets da área de trabalho, sem precisar minimizar as janelas ou mesmo fechá-las.

- 35) O Windows 7 foi desenvolvido para executar serviços em segundo plano, isto é, somente quando o usuário precisar dele. Se, por exemplo, nenhum dispositivo Bluetooth está sendo utilizado, o serviço Bluetooth do Windows 7 fica desativado.
- 36) O Windows 7 trouxe diversos aprimoramentos que melhoram o desempenho geral do computador. O Windows 7, por exemplo, consome menos memória que o Windows Vista. Outro recurso de destaque é a reconexão à rede sem fio, ao retornar de uma suspensão, por exemplo, com muito mais rapidez.
- 37) O Aero Peek e o Aero Shake oferecem maneiras novas e fáceis de lidar com várias janelas abertas.

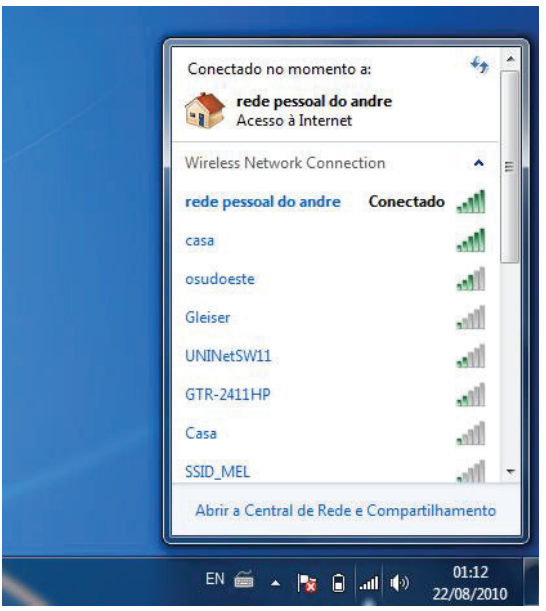

- 38) Conectar-se a redes sem fio é mais simples no Windows 7. Observe a figura acima: para se conectar a qualquer rede detectada, basta clicar uma única vez sobre o nome de uma rede disponível.
- 39) Apesar de a lista de atalhos mostrar os arquivos ou sites recentemente utilizados (ou frequentemente visitados) pelo usuário, este pode fixar na lista seus arquivos ou sites preferidos, mesmo que esses não sejam os mais frequentes.

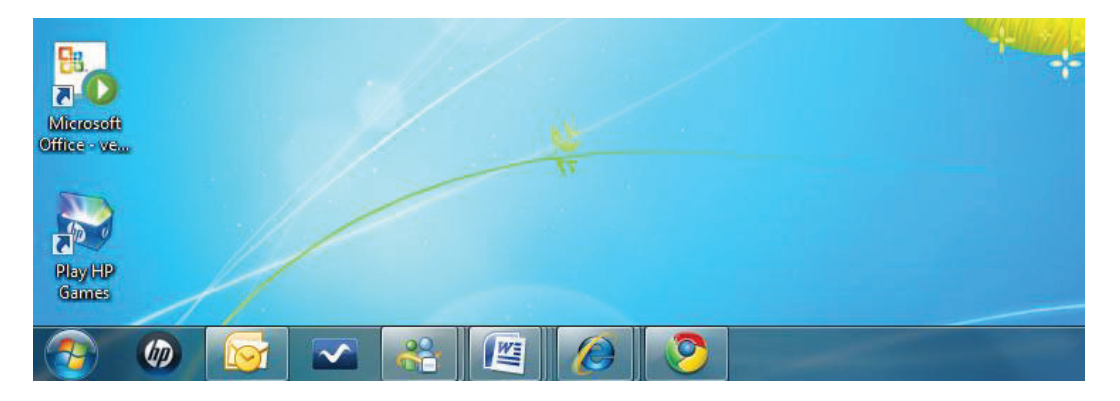

- 40) Se o usuário não gostar da ordem em que aparecem os ícones na barra da tarefa é possível alterá-la, porém, terá que fechar todos os programas abertos e abri-los novamente na ordem em que deseja que apareçam na barra da tarefas.
- 41) Para fixar um programa na barra de tarefas, basta clicar com o botão direito do mouse sobre o ícone do programa desejado e clicar na opção Fixar este Programa na Barra de Tarefas.

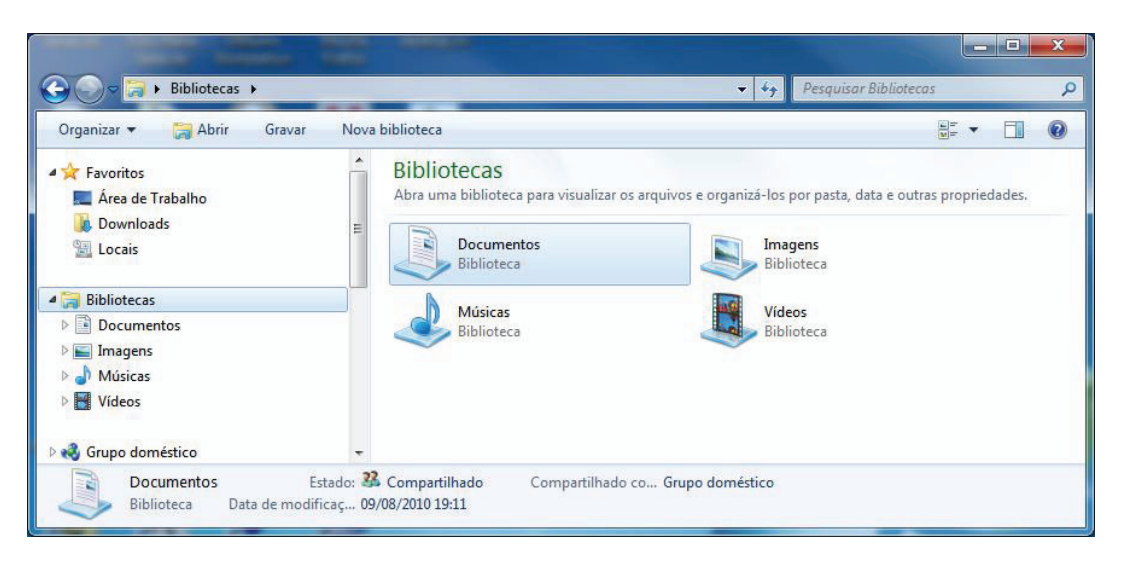

Com base na figura e sobre bibliotecas, julgue os próximos itens:

- 42) O Windows 7 apresenta quatro bibliotecas padrão: Documentos, Imagens, Músicas e Vídeos, mas usuário pode criar outras bibliotecas se achar necessário.
- 43) Uma biblioteca criada pelo usuário permite reunir o conteúdo de várias pastas não importando onde essas pastas estão realmente armazenadas.
- 44) Nas versões anteriores do Windows, gerenciar arquivos significava organizá-los em pastas e subpastas diferentes. Uma das novidades do Windows 7 são as bibliotecas, que permitem organizar e acessar arquivos, independentemente de onde os arquivos e pastas estejam armazenados.
- 45) Nas bibliotecas padrão do Windows o usuário poderá criar novas pastas, já que uma biblioteca padrão se comporta, ao mesmo tempo, como uma pasta normal e como uma biblioteca.
- 46) Uma biblioteca criada pelo usuário se assemelha a uma pasta, no sentido de que, ao abrir qualquer uma delas, o usuário visualiza um ou mais arquivos. Porém duas diferenças podem ser apontadas: a) uma biblioteca reúne arquivos armazenados em diversos locais em um computador; b) um arquivo não pode ser incluído diretamente em uma biblioteca, sem que seja criada uma pasta na biblioteca ou sem que esse arquivo esteja dentro de uma pasta.
- 47) As bibliotecas criadas pelo usuário não armazenam de fato as pastas nelas incluídas. A biblioteca monitora as pastas que contêm os arquivos e permite que o usuário as acesse e organize de várias maneiras. Por exemplo, se o usuário tem arquivos de música em pastas no disco rígido e na unidade externa, ele poderá reunir todos esses arquivos de uma vez utilizando a Biblioteca de música.
- 48) Não é possível criar uma nova pasta dentro da biblioteca Documentos.

49) Como no Windows XP, a biblioteca de Imagens do Windows 7exibe as fotos no modo de exibição Película.

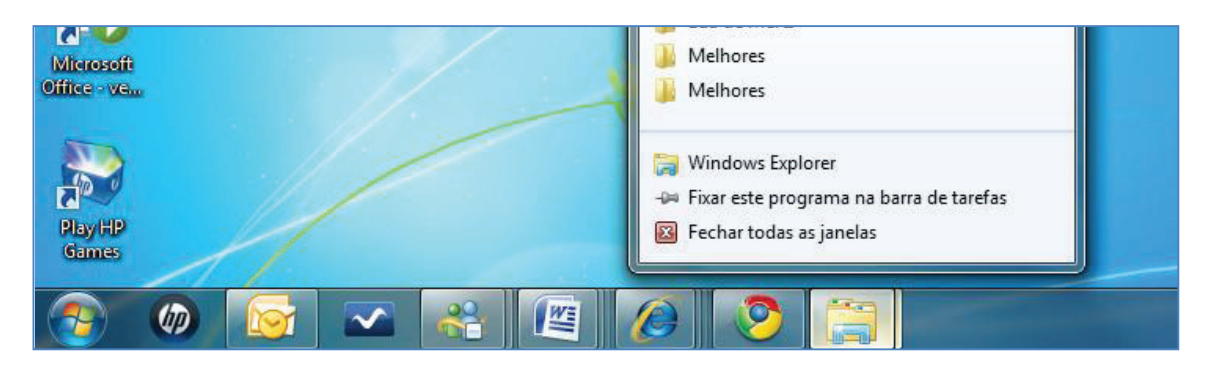

Considerando a figura acima, julgue os itens:

- 50) Ao clicar na opção **de Windows Explorer**, será aberta a pasta Bibliotecas.
- 51) Ao se clicar em **8** Fechartodas as janelas os documentos do Word que ainda não tenham sido salvos mostrarão o aviso para Salvar (Sim, Não) e Cancelar.
- 52) Ao se clicar **será criado um fixar este programa na barra de tarefas** será criado um ícone com a mesma forma do ícone do Windows Explorer na barra de tarefas. Tal ícone poderá ser aberto apenas por meio do clique duplo sobre o mesmo.
- 53) Pode se afirmar que a pasta **D** Melhores está aberta.
- 54) Pode se afirmar que o programa de navegação Microsoft Internet Explorer

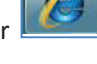

está aberto e pode ser restaurado com um único clique no botão .

55) Para incluir uma pasta em uma biblioteca, abra o local onde se encontra a pasta que deseja adicionar, clique com o botão direito sobre a pasta, clique na opção Incluir na Biblioteca e em seguida escolha uma biblioteca na lista que aparecerá, por exemplo, Documentos. Essa pasta agora pode ser acessada como uma parte da biblioteca Documentos, mas ela ainda está armazenada em seu local de origem.

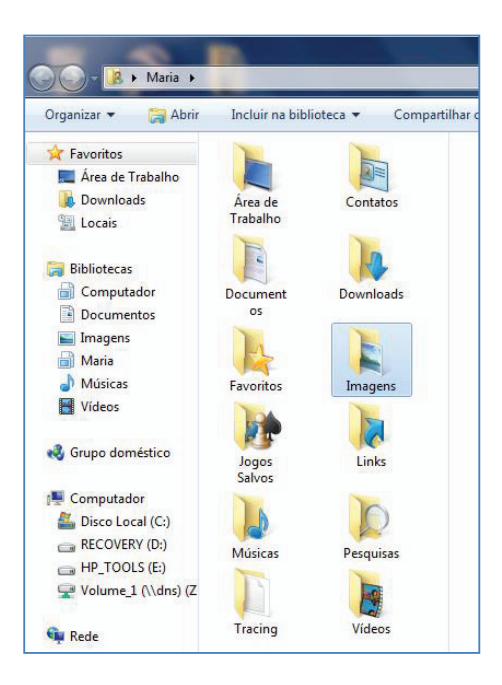

56) Com relação à figura acima e considerando as bibliotecas padrão do Windows 7, podemos afirmar que foram criadas duas novas bibliotecas.

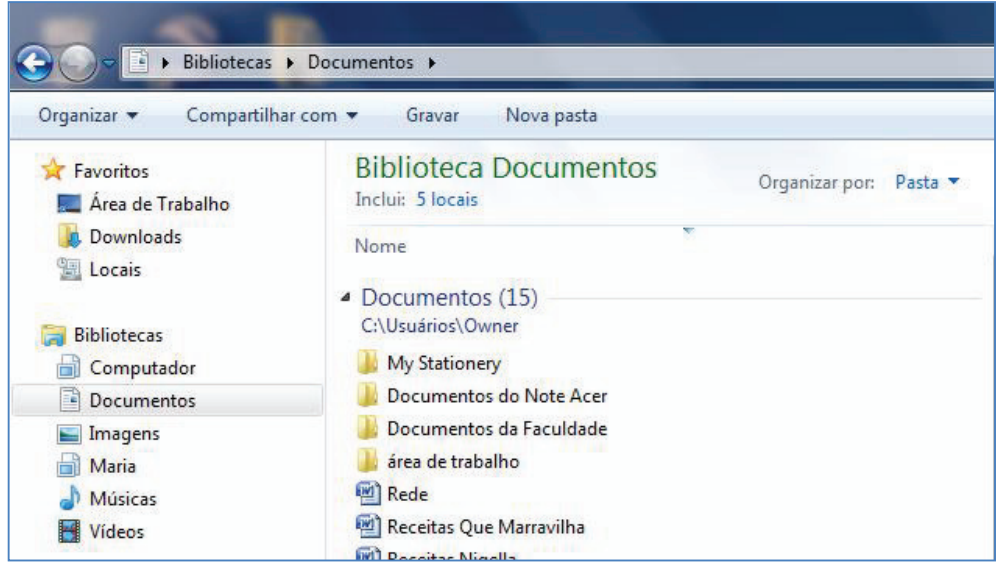

- 57) Pode-se afirmar que existem cinco pastas principais na Biblioteca Documentos.
- 58) Quando um usuário não mais desejar manter uma certa pasta em uma biblioteca poderá excluí-la por meio das seguintes ações: Clicando na Biblioteca que contém a pasta que deseja remover, no Painel de Navegação do Windows Explorer, clicando em locais, clicando na pasta que deseja remover, clicando em remover e, finalmente, clicando OK.
- 59) Se uma biblioteca criada pelo usuário for excluída por este, essa biblioteca será excluída permanentemente, sem passar pela lixeira. Mas as pastas e arquivos que podiam ser acessados na biblioteca removida estão armazenados em seu local original, portanto não serão excluídos.
- 60) Se o usuário excluir acidentalmente uma biblioteca padrão, a única maneira de recuperá-la é acessando a lixeira, clicando com o botão direito do mouse sobre o ícone da biblioteca excluída e escolher a opção Restaurar.
- 61) Se um usuário exclui uma pasta incluída em um biblioteca, esta pasta pode ser acessada em seu local de origem. O contrário também acontece. Se uma pasta que foi incluída em uma biblioteca for excluída de seu local original, essa pasta pode ser acessada por meio da biblioteca.

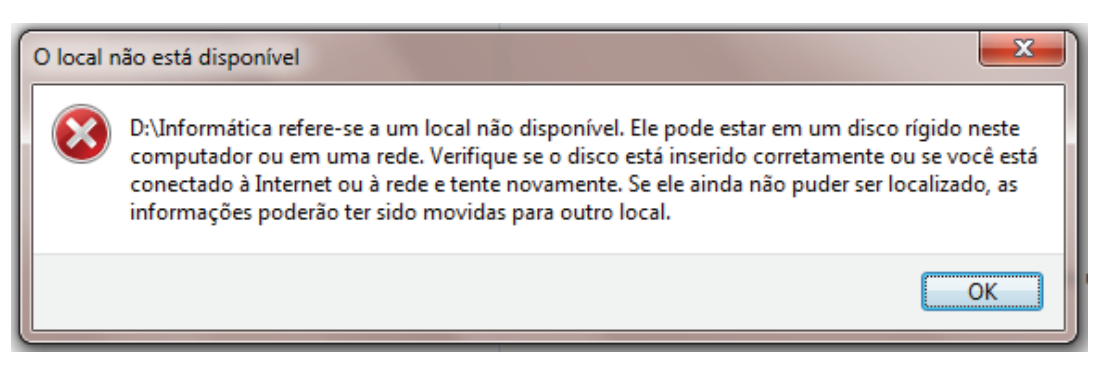

- 62) Pelo conteúdo da caixa de diálogo acima, é possível que o usuário tenha tentado acessar, em uma biblioteca, uma pasta que foi excluída no seu local de origem.
- 63) Se uma subpasta ou arquivo que fazem parte de uma pasta que foi incluída em uma biblioteca forem excluídos, eles também serão excluídos de seus locais originais.
- 64) Para remover um item de uma biblioteca sem excluí-lo do local em que ele está armazenado, toda a pasta que contém esse item deverá ser removida.
- 65) Subpastas de uma pasta incluída em uma biblioteca podem ser removidas da biblioteca sem que sejam removidas de seus locais de armazenamento original.